# Rettungswegtechnik

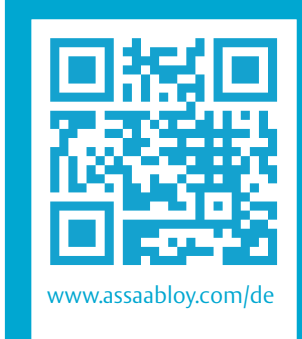

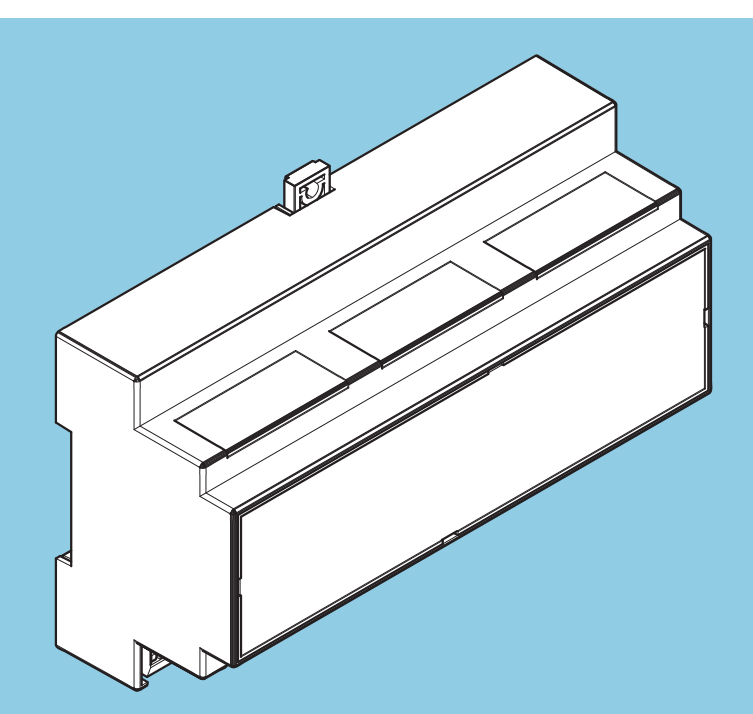

# TSB-Controller 970-TSBC-30–10

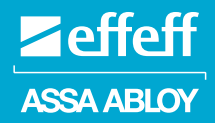

Benutzerhandbuch

D0134200

Experience a safer and more open world

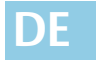

**DE Lesen Sie diese Anleitung vor der Benutzung sorgfältig durch und bewahren Sie sie auf. Die Anleitung beinhaltet wichtige Informationen zum Produkt, insbesondere zum bestimmungsgemäßen Gebrauch, zur Sicherheit, Montage, Benutzung, Wartung und Entsorgung.** 

> **Geben Sie die Anleitung nach der Montage an den Benutzer und im Falle einer Weiterveräußerung mit dem Produkt weiter.**

> > http://www.assaabloy.com/com/global/opensourcelicense/

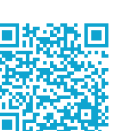

**Firmware-Version**  $4.01220$ *FT-Manager***-Version** 4.0.1220 **Open Source Lizenzen** *ASSA ABLOY Sicherheitstechnik GmbH* hält den Quellcode der im Rahmen von Open Source Lizenzen genutzten Software (zum Beispiel FreeRTOS™, newlib, lwIP) auf Anfrage bereit:

**Herausgeber**

ASSA ABLOY Sicherheitstechnik GmbH Bildstockstraße 20 72458 Albstadt DEUTSCHLAND Telefon: +49 (0) 7431 / 123-0 E-Mail: albstadt@assaabloy.com Internet: www.assaabloy.com/de

**Dokumentennummer, -datum** D0134200 07.2022

#### **Copyright**

© 2022, ASSA ABLOY Sicherheitstechnik GmbH

Diese Dokumentation einschließlich aller ihrer Teile ist urheberrechtlich geschützt. Jede Verwertung bzw. Veränderung außerhalb der engen Grenzen des Urheberrechtsgesetzes ist ohne Zustimmung von *ASSA ABLOY Sicherheitstechnik GmbH* unzulässig und strafbar.

Das gilt insbesondere für Vervielfältigungen, Übersetzungen, Mikroverfilmungen und die Einspeicherung und Verarbeitung in elektronischen Systemen.

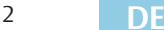

# Inhaltsverzeichnis

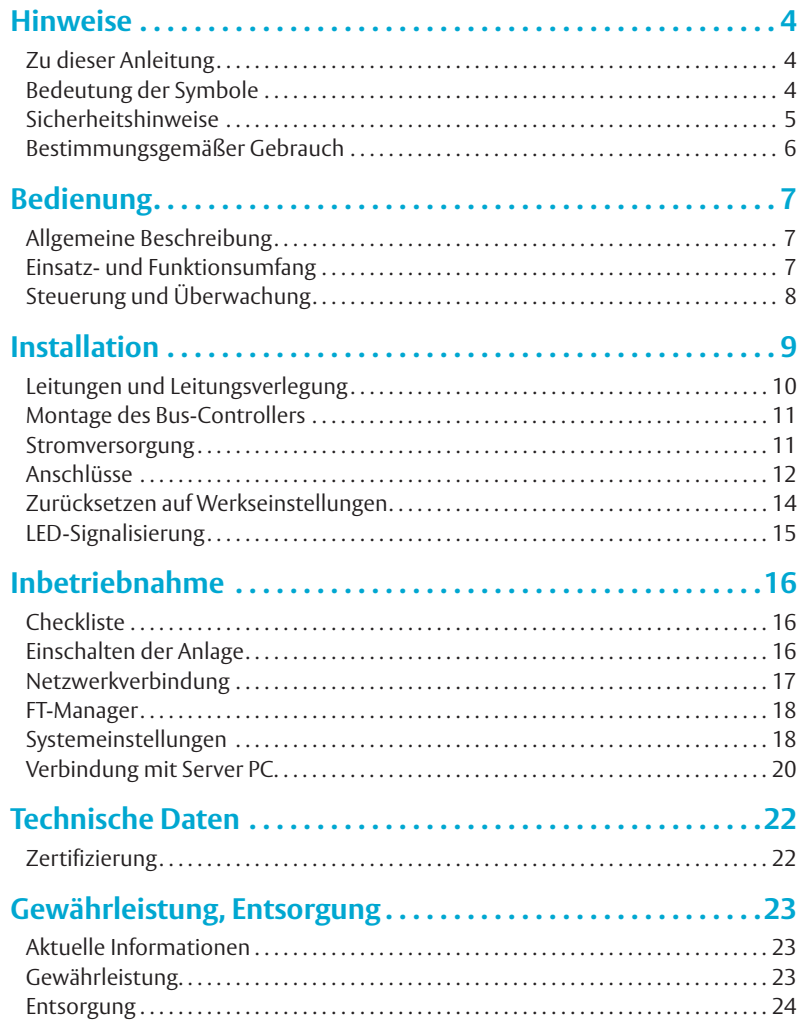

# Hinweise

## **Zu dieser Anleitung**

Diese Anleitung ist für Elektrotechniker und entsprechend geschultes Personal geschrieben. Lesen Sie diese Anleitung, um das Gerät sicher zu installieren, zu betreiben und die zulässigen Einsatzmöglichkeiten, die es bietet, auszunutzen.

## **Bedeutung der Symbole**

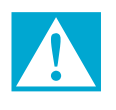

### **Gefahr!**

**Sicherheitshinweis:** Nichtbeachtung führt zu Tod oder schwerer Verletzung.

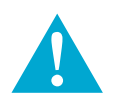

### **Warnung!**

**Sicherheitshinweis:** Nichtbeachtung kann zu Tod oder schweren Verletzungen führen.

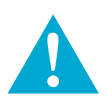

### **Vorsicht!**

**Sicherheitshinweis:** Nichtbeachtung kann zu Verletzungen führen.

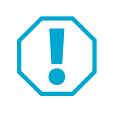

### **Achtung!**

**Hinweis:** Nichtbeachtung kann zu Materialschäden führen und die Funktion des Produkts beeinträchtigen.

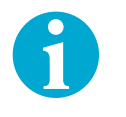

### **Hinweis!**

**Hinweis:** Ergänzende Informationen zur Bedienung des Produkts.

## **Sicherheitshinweise**

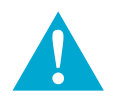

### **Warnung!**

**Gefahr durch Veränderung am Produkt:** Die Sicherheitsmerkmale dieses Produkts sind eine wesentliche Voraussetzung für dessen Übereinstimmung mit EltVTR. Es dürfen keinerlei Veränderungen vorgenommen werden, die nicht in dieser Anleitung beschrieben sind.

**Gefahr durch fehlerhafte Inbetriebnahme:** Um die Produktsicherheit zu gewährleisten, muss die Inbetriebnahme durch eine sachkundige Person durchgeführt werden. *ASSA ABLOY Sicherheitstechnik GmbH* bietet Schulungen zur Aneignung der erforderlichen Sachkunde an.

Sämtliche Anschlussarbeiten am *TSB-Controller* und den Steuergeräten dürfen nur im spannungsfreien Zustand vorgenommen werden, um Gefahren für den Menschen und Schäden an den Geräten zu vermeiden. Beachten Sie hierzu die VDE-Vorschriften.

**Gefahr durch fehlerhafte Wartung:** Die Verantwortung für eine korrekte Installation und Funktionskontrolle des Produkts und angeschlossener Komponenten liegt beim Betreiber. In mindestens jährlichen Abständen muss die sichere Funktionsfähigkeit durch eine geschulte Fachkraft überprüft werden. Bauaufsichtliche Anforderungen müssen eingehalten werden. *ASSA ABLOY Sicherheitstechnik GmbH* bietet Schulungen zur Aneignung der erforderlichen Sachkunde an.

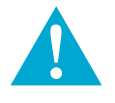

### **Vorsicht!**

**Verletzungsgefahr durch Beschädigung:** Im Falle einer Beschädigung darf das Gerät nicht in Betrieb genommen werden. Auch beschädigte Kabel und Steckverbindungen sind ein Sicherheitsrisiko und dürfen nicht verwendet werden.

### **Bestimmungsgemäßer Gebrauch**

Der *TSB-Controller 970-TSBC-30–10* dient als Bindeglied zwischen einem PC und dem *TS-Bus*. Die Datenübertragung zwischen PC und *TSB-Controller* erfolgt über Ethernet. Die Datenübertragung zwischen dem *TSB-Controller* und den einzelnen Fluchttür-Steuergeräten bzw. -Steuerterminals (Teilnehmer), erfolgt über den *TS-Bus*.

Der *TSB-Controller* muss auf Hutschienen nach DIN EN 60715 TH35 montiert werden. Die Verkabelung erfolgt über Schraubsteckklemmen.

Der *TSB-Controller* ist für die Installation und Nutzung entsprechend dieser Anleitung geeignet. Jede darüber hinausgehende Verwendung gilt als nicht bestimmungsgemäß.

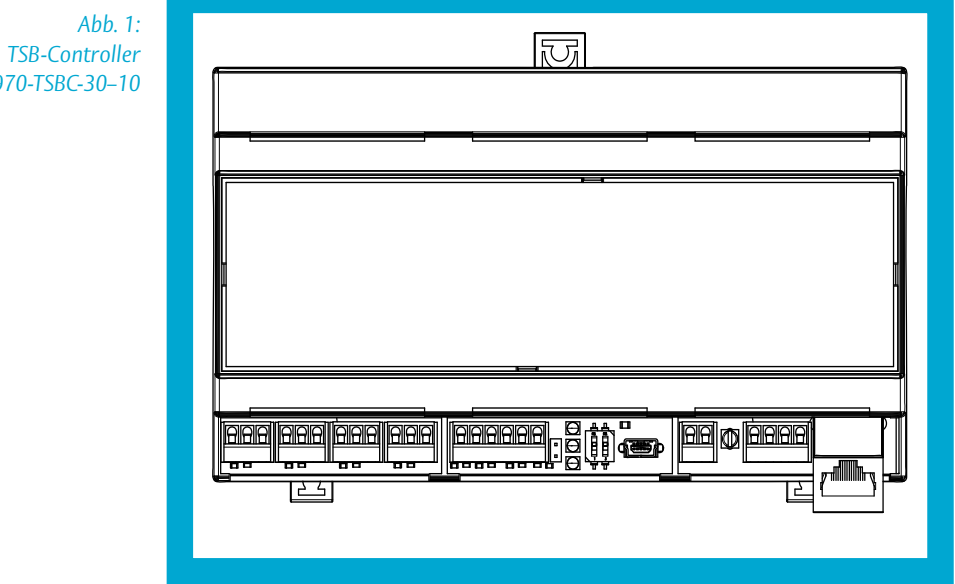

*970-TSBC-30–10*

# Bedienung

### **Allgemeine Beschreibung**

#### TS-Bus (Tür-Steuer-Bus)

Die Bustechnik wird in der modernen Steuerungstechnik vorwiegend in Einrichtungen eingesetzt, wo eine größere Anzahl von Geräten überwacht und gesteuert werden.

Der *TS-Bus* arbeitet mit einer Zweidrahttechnik, so dass sich die Installation zwischen den einzelnen Geräten und einer zentralen Stelle auf eine nur zweiadrige Busleitung beschränkt.

Bis zu 110 Teilnehmer lassen sich so über die zweiadrige Busleitung vom PC aus steuern und überwachen.

### **Einsatz- und Funktionsumfang**

#### 110 Teilnehmer

- · Einsatz in Anlagen mit bis zu 110 Teilnehmern.
	- · Geringer Installationsaufwand durch effeff *TS-Bus*.
	- · Schnittstelle zu OPC und Gebäudevisualisierungen.
	- · *FT-Manager* Web-Oberfläche
		- · Konfiguration und Parametrierung von Systemen und Geräten
		- · Protokollierung von Ereignissen
		- · Wartungsmodul

Die Web-Oberfläche des *FT-Manager*s als zentrale Schnittstelle bietet dem Systemintegrator die Möglichkeit Konfigurations- und Verwaltungsfunktionen über das Verlinken in seine Oberfläche zu integrieren. Zudem muss außer einem gängigen Web-Browser (Internet Explorer ab Version 7, Mozilla Firefox ab Version 3) keine besondere Software auf dem Rechner installiert und gepflegt werden. Der Anschluss eines Service PC erfolgt direkt mit einem Crossover-Kabel (Im Lieferumfang enthalten) Ebenso ist eine Integration in ein Gebäudenetzwerk möglich. Dabei ist zu beachten, dass ein Patch-Kabel verwendet wird (nicht im Lieferumfang enthalten). Die Systemsicherheit wird durch Passwortschutz, einer Backup-Funktion und verschlüsselter Übertragung zum PC gewährleistet.

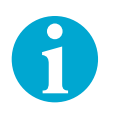

### **Hinweis!**

**Funktionsfähigkeit bei PC-Ausfall:** Falls der PC ausfällt, bleibt der *TS-Bus* weiterhin in Betrieb. Über ein eventuell angeschlossenes Paralleltableau können die Türen weiterhin gesteuert werden. Fällt der *TS-Bus* aus, bleibt die Sicherheitsfunktion der angeschlossenen Fluchttürsteuergeräte bzw. Fluchttür- Steuerterminals und der daran angeschlossenen Komponenten wie Fluchttüröffner und Not-Auf-Schalter aus Sicherheitsgründen erhalten.

### **Steuerung und Überwachung**

970-VIS und FT-Manager

Die Steuerung und Überwachung der Teilnehmer und der Fluchttüren erfolgt vom PC aus, vorzugsweise mit dem *effeff Rettungsweg-Visualisierungsprogramm 970-VIS*. Die Konfiguration und Anzeige von Systemmeldungen/Statistiken erfolgt über die integrierte Webanwendung *FT-Manager*.

# Installation

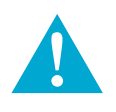

### **Warnung!**

**Gefahr durch fehlerhafte Installation:** Die Installation sowie die Inbetriebnahme des Bus-Controller-Modul und der daran angeschlossenen Geräte darf nur von einer Fachkraft des Elektrohandwerks durchgeführt werden.

**Gefahr durch Missachtung der gültigen Vorschriften:** Bei der Installation der Geräte sind die gültigen VDE-Vorschriften sowie die Bestimmungen der örtlichen EVUs zu beachten und einzuhalten.

Weiterhin sind die Sicherheitsvorschriften für Arbeiten an elektrischen Anlagen zu beachten.

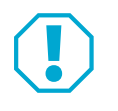

### **Achtung!**

**Elektrostatisch gefährdete Bauteile:** Um Schäden durch elektrostatische Entladungen zu vermeiden, sollten die elektronischen Komponenten der Geräte nicht berührt werden. Ist dies unumgänglich, ist geerdetes oder für diesen Zweck geeignetes Werkzeug (Antistatik-Werkzeug) zu verwenden.

Um die Gefahr durch unkontrollierte elektrostatische Entladungen möglichst gering zu halten, ist sicherzustellen, dass die Person die an der Anlage Arbeiten durchführt nicht statisch aufgeladen ist. Zu diesem Zweck sind geeignete Maßnahmen (Potentialausgleich durch ein Erdungsarmband) durchzuführen.

### **Leitungen und Leitungsverlegung**

#### TS-Bus anschließen

Um den problemlosen Betrieb des Systems gewährleisten zu können, müssen einige Anforderungen an die Installation gestellt werden. Beachten Sie folgenden Anweisungen und führen Sie die notwendigen Installations- und Anschlussarbeiten sorgfältig aus.

**Installation des** *TS-Busses*

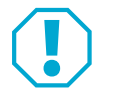

### **Achtung!**

**Störungen durch zu hohe Gesamtleitungslänge und Leitungswiderstände:** Die Gesamtlänge der Busleitung sollte 1000 m und der Leitungswiderstand zu den Teilnehmern 65 Ohm nicht überschreiten. Dadurch wird vermieden, dass Störungen durch hohe Leitungskapazitäten und Widerstände entstehen. Sind projektbezogen größere Leitungslängen erforderlich, wird die Verwendung des *Bus-Repeater 901-35* empfohlen.

- · Verwenden Sie für den Busanschluss der Teilnehmer unbedingt eine gesonderte abgeschirmte Leitung, die nur für den Busanschluss verwendet wird. Empfohlen wird in diesem Zusammenhang die Installationsleitung des Typs J-Y(St)Y mit 0,28 mm² oder 0,5 mm².
- · Verwenden Sie freie Adern der Busleitung nicht für zusätzliche Steueraufgaben der zur Stromversorgung externer Verbraucher, da dies zu Störungen bei der Datenübertragung führen kann.
- · Verlegen Sie für den Busanschluss im gesamten System nur jeweils eine Ader für die Datenleitung und eine Ader für das Bezugspotential. Schalten Sie niemals zwei oder mehrere Adern zur Querschnittserhöhung parallel. Dies könnte zu Störungen führen.

#### **Anschluss der Teilnehmer an den** *TS-Bus*

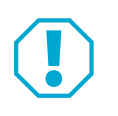

#### **Achtung!**

**Beschädigung durch Kurzschluss:** Die Busleitung ist gepolt. Ein Falschanschluss der Busleitung erzeugt einen Kurzschluss, der das gesamte Bussystem blockiert und zur Zerstörung der Geräte führen kann.

Jeder Teilnehmer besitzt zwei Anschlussklemmen für den *TS-Bus*, an denen die Bus-Leitung angeschlossen wird:

- · Klemme *TS-Bus Data:* für den Anschluss der Datenleitung
- · Klemme *TS-Bus GND*: für das Bezugspotenzial

### **Montage des Bus-Controllers**

Der *TSB-Controller* ist vorgesehen für den Einbau in einen geeigneten Elektro-Verteiler.

Er wird auf Hutschienen nach DIN EN 60715 TH35 montiert. Die Verkabelung erfolgt über Schraubsteckklemmen.

- Der Montageort des Verteilers für den *TSB-Controller* muss folgende Bedingungen erfüllen: Montageort
	- · Er muss im Innenbereich eines Gebäudes liegen.
	- · Er darf keinen außergewöhnlichen Umgebungsbedingungen, z. B. aggressiven Dämpfen, erhöhter Luftfeuchtigkeit etc., ausgesetzt sein.
	- · Der *TSB-Controller* sollte in einem geschützten Bereich leicht zugänglich und keiner direkten Sonneneinstrahlung ausgesetzt sein.
	- · Bei der Wandbefestigung des *TSB-Controller* muss beim Bohren und Befestigen darauf geachtet werden, dass keine Leitungen oder Rohre in der Wand beschädigt werden. Der Baugruppenträger des *TSB-Controller* sowie die Befestigungsschrauben dürfen keine Verbindung zu leitenden Teilen in der Baukonstruktion haben.

### **Stromversorgung**

Der *TSB-Controller* muss durch ein externes Netzteil mit Spannung versorgt werden. externes Netzteil

> Das Netzteil muss die im Kapitel "Technische Daten". Seite 22 beschriebenen Spezifikationen erfüllen.

#### **Batterie**

Die Batterie puffert bei Stromausfall die RTC (Real-Time-Clock / Echtzeituhr).

Die Batterie muss nur dann entnommen werden, wenn das Gerät außer Betrieb genommen wird und zur Entsorgung gegeben wird ("Entsorgung", Seite 24).

### **Anschlüsse**

Abb. 2: *Anschlussleiste*

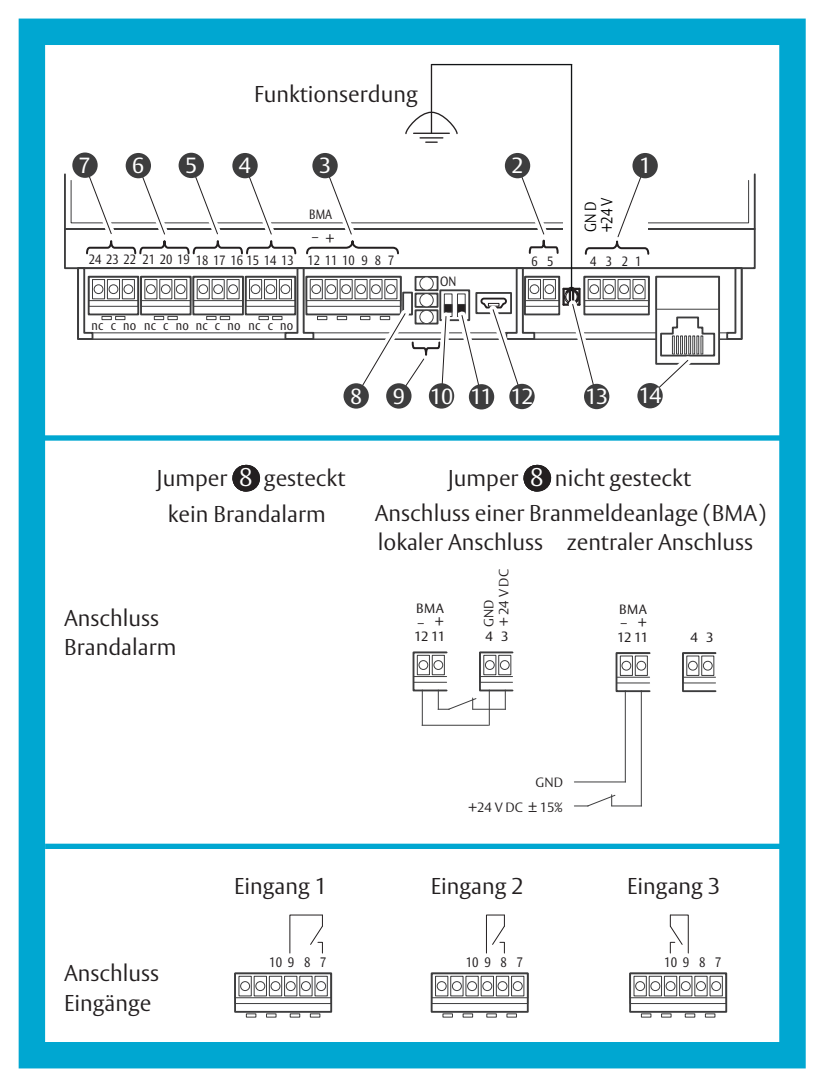

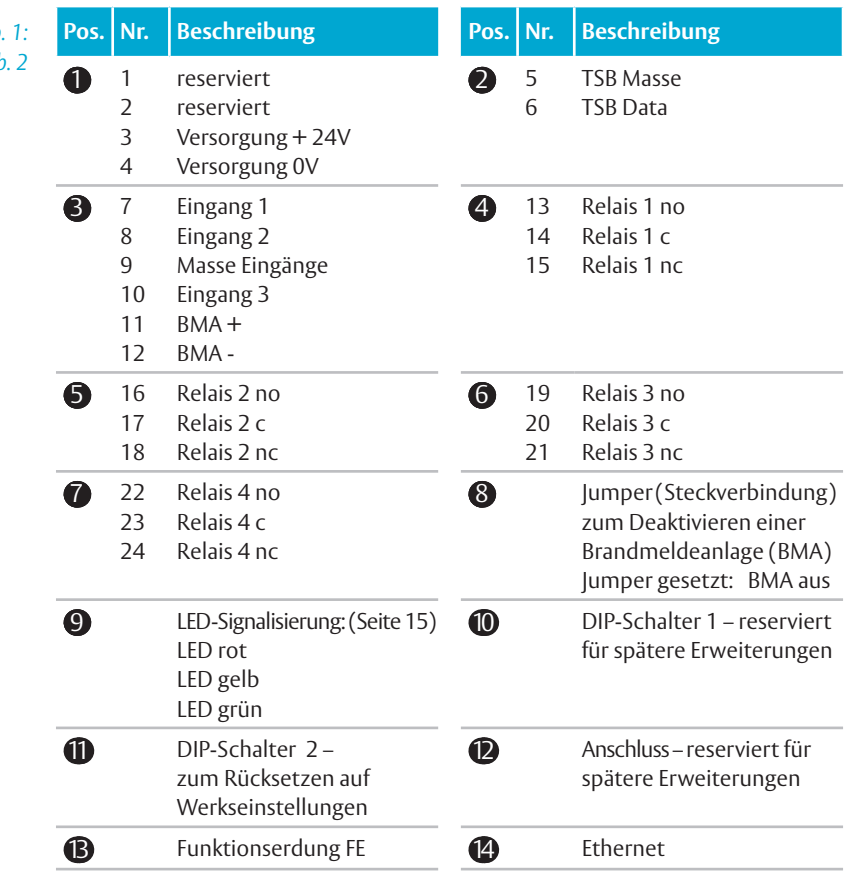

*Tab. 1: Legende zu Abb. 2*

### **Zurücksetzen auf Werkseinstellungen**

Durch das Zurücksetzen in die Werkseinstellungen gehen alle Änderungen an den Betriebsdaten verloren.

### **In die Werkseinstellung zurücksetzen**

Das Zurücksetzen auf Werkseinstellungen erfolgt aus dem Grundzustand oder aus einer Störung.

- 1 Stellen Sie den DIP-Schalter 2 auf OFF, falls erforderlich (Abb. 2 **11)**.
- Der DIP-Schalter 2 ist nun in Position *OFF*.
- 2 Stellen Sie den DIP-Schalter 2 von *OFF* auf *ON*.
- *LED rot*, *LED gelb* und *LED grün* blinken (1 : 1).
- 3 Warten Sie mindestens 10 Sekunden.
- *LED rot* blinkt (1 : 1) weiter*, LED gelb* und *LED grün* sind aus.
- 4 Stellen Sie den DIP-Schalter 2 wieder von *ON* auf *OFF*.
- *LED rot, LED gelb* und *LED grün* sind an.
- $\Rightarrow$  Die Werkseinstellungen werden übernommen. Die IP-Adresse wird dabei zurückgesetzt.
- Nach einer Pause von 3 Sekunden erfolgt automatisch ein Neustart.
- Der *TSB-Controller* befindet sich wieder im Grundzustand.
- 5 Führen Sie eine Inbetriebnahme durch ("Inbetriebnahme", Seite 16).

### **LED-Signalisierung**

Die LEDs dienen der Zustandsanzeige. Start, Grundzustand (Normalbetrieb), Datenverkehr, Störungen sowie das Zurücksetzen auf Werkseinstellungen werden durch das Verhalten der LEDs angezeigt und dokumentiert.

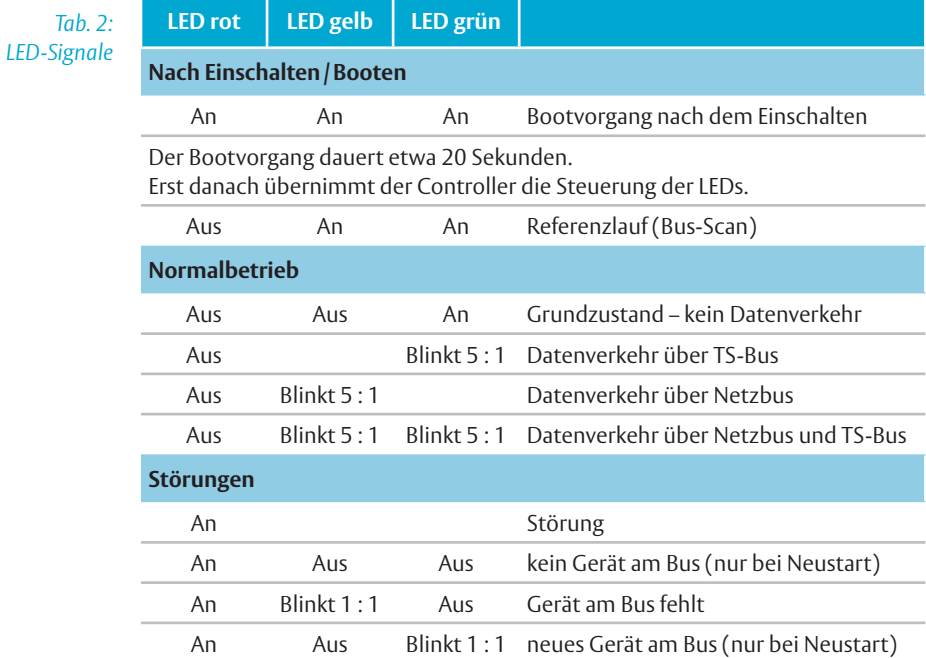

# Inbetriebnahme

## **Checkliste**

#### **Überprüfen der Installation** Prüfen

- · Ist die Stromversorgung der Teilnehmer sichergestellt?
- · Sind alle Teilnehmer, Fluchttüröffner und Kontakte angeschlossen?
- · Ist die Busleitung an den Teilnehmern angeschlossen?
- · Ist die Stromversorgung am Controller angeschlossen?
- · Ist die Busleitung am Controller angeschlossen?

#### **Überprüfung der Einstellungen am 970 TSB-Controllers und den Teilnehmern**

- · Sind die Systemeinstellungen durchgeführt worden?
- · Ist an allen Teilnehmern die Betriebsart *Busbetrieb* eingestellt?
- · Ist an jedem Teilnehmer eine Teilnehmeradresse eingestellt?

### **Einschalten der Anlage**

#### **Inbetriebnahme der Teilnehmergeräte** Inbetriebnahme

- 1 Schalten Sie die Stromversorgung der einzelnen Teilnehmer ein.
- 2 Überprüfen Sie die komplette Funktion der einzelnen Teilnehmer vor Ort.
- 3 Nach der Überprüfung darf an den Teilnehmern kein Alarm anstehen. Steht ein Alarm an, muss dieser zuerst quittiert und die Alarmursache beseitigt werden um fortfahren zu können.

#### **Inbetriebnahme des** *970 TSB-Controllers*

- 1 Schalten Sie die Stromversorgung ein.
- $\Rightarrow$  Nach dem Einschalten, wird der Betriebsstatus über die LEDs signalisiert ("LED-Signalisierung", Seite 15).
- 2 Nehmen Sie Ihren PC in Betrieb und führen Sie mit dem *FT-Manager* die erforderlichen Einstellungen durch.

### **Netzwerkverbindung**

Damit Sie auf die *FT-Manager*- Web-Oberfläche zugreifen können, muss eine Netzwerkverbindung des *TSB-Controllers* und Ihrem PC hergestellt werden.

Hierzu gibt es folgende Möglichkeiten:

- · Direkte Netzwerkverbindung mit einem Cros-Over-Kabel (im Lieferumfang) · Erst-/Inbetriebnahme mit Service PC
- · In einem Gebäudenetzwerk mit einem Patch-Kabel (nicht im Lieferumfang)
	- · Abstimmung mit dem Netzwerkadministrator erforderlich
	- · Konfiguration für die Verwendung im Netzwerk.

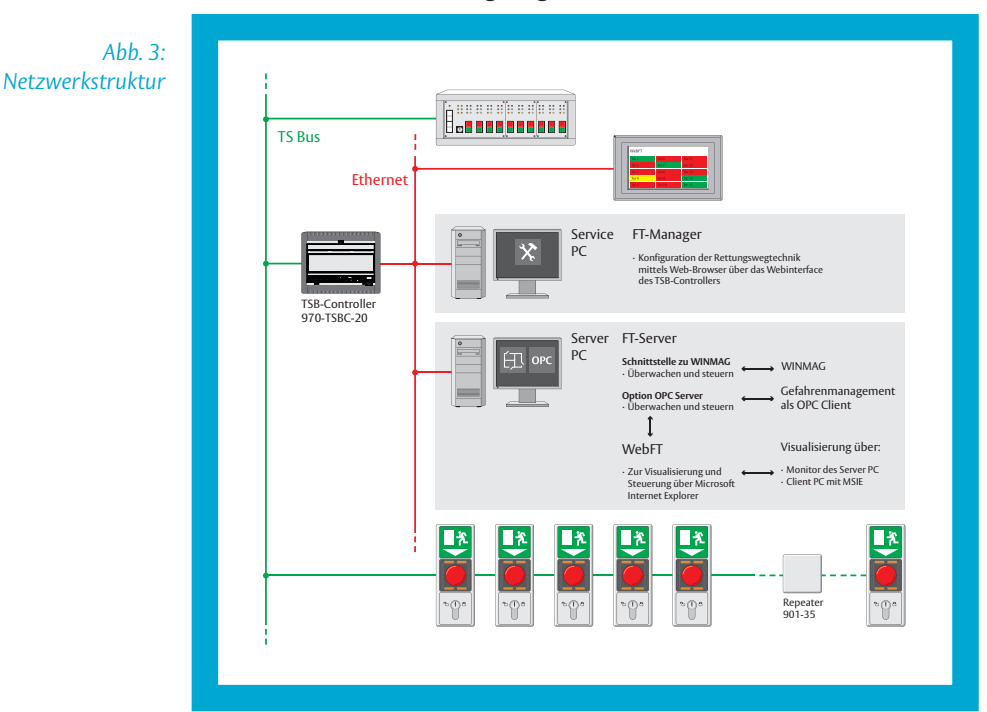

#### **Netzwerkstruktur der Rettungswegtechnik**

### Inbetriebnahme **DE** 17

### **FT-Manager**

#### **Verbindung mit Service PC** FT-Manager

Die Netzwerkverbindung vom *TSB-Controller* zu einem Service PC erfolgt direkt über das mitgelieferte Cross-Over-Kabel.

Die Konfiguration der Rettungswegtechnik erfolgt unter Windows® 10 mittels *FT-Manager* und einem Web-Browser.

### **Systemeinstellungen**

Die Systemeinstellungen am Controller wie zum Beispiel TCP/IP Adressenvergabe werden über die Web-Oberfläche des *FT-Manager*s vorgenommen. Systemeinstellungen

#### **Die Netzwerkverbindung konfigurieren**

Damit der *TSB-Controller* mit Ihrem PC kommunizieren kann, müssen Sie die LAN-Einstellungen der Netzwerkkarte überprüfen und bei Bedarf anpassen.

Bei der Werksauslieferung ist der DHCP-Server des BUS-Controllers aktiv.

- 1 Rufen Sie das Fenster *Windows-Einstellungen* auf (Abb. 4 <sup>1</sup>).
- 2 Klicken Sie auf Netzwerk und Internet (-2).
- Es öffnet sich das Fenster *Einstellungen*.
- 3 Klicken Sie auf *Adaptionsoptionen ändern* (– 3 ).
- 4 Doppelklicken Sie auf *Ethernet* (-4).
- 5 Klicken Sie auf *Eigenschaften* (-**6**). Je nach Konfiguration Ihres PCs müssen Sie Ihre Berechtigung mit einem Passwort bestätigen.
- 6 Wählen Sie *Internetprotokoll, Version 4 (TCP/IPv4)* (– 6 ) an und bestätigen Sie mit *OK*.
- 7 Wählen Sie die Optionen *IP-Adresse automatisch beziehen* und *DNS-Serveradresse automatisch beziehen* (– 7 ) an und bestätigen Sie mit *OK*.
- $\Rightarrow$  Die Netzwerkverbindung ist konfiguriert.

*Abb. 4 : Netzwerkverbindung konfigurieren*

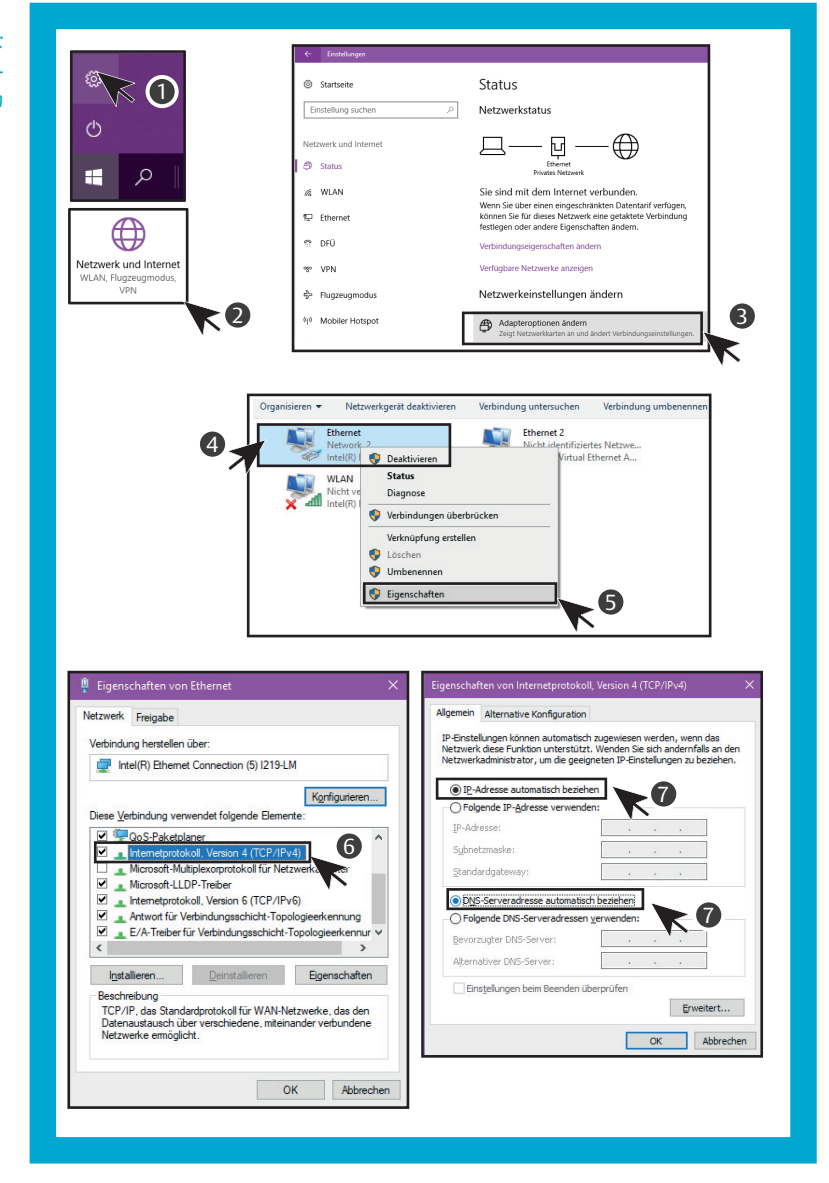

#### **Den FT-Manager aufrufen**

#### Nach einer erfolgreichen Konfiguration kann der *FT-Manager* in einem Web-Browser aufgerufen werden. Web-Browser

- 1 Starten Sie Ihren Web-Browser.
- 2 Tragen Sie in die Adresszeile folgende URL ein: **https://1.1.1.1** und bestätigen Sie die Eingabe.
- $\Rightarrow$  Fs erscheint ein Sicherheitshinweis.

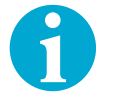

#### **Hinweis!**

**Warnmeldung durch unbekanntes Sicherheitszertifikat:** Das Sicherheitszertifikat verschlüsselt die Kommunikation zwischen Computer und *970-TSBC*. Dieses Sicherheitszertifikat ist vertrauenswürdig. Der Web-Browser kennt es aber noch nicht.

- 3 Wählen Sie *Laden dieser Website fortsetzen ...* aus (Abb. 5 **1**).
- Der *FT-Manager* wird im Web-Fenster aufgerufen (Abb. 6).

#### **Verbindung mit Server PC** Einsatz im Netzwerk

Wird der *TSB-Controller* im Netzwerk eingesetzt, ist eine Abstimmung mit dem Netzwerkadministrator erforderlich.

#### **Konfiguration für die Verwendung im Netzwerk**

In einem Netzwerk kann man die IP-Adressen fest zuweisen oder automatisch vergeben lassen.

Der *TSB-Controller* benötigt eine feste Adresse. Die notwendigen Einstellungen sind im *FT-Manager* zu machen.

*Abb. 5 Hinweis zum Sicherheitszertifikat*

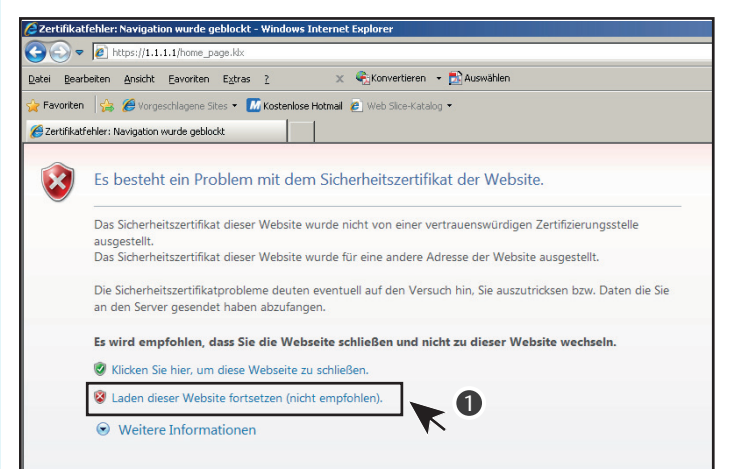

*Abb. 6 Start-Oberfläche des FT-Managers*

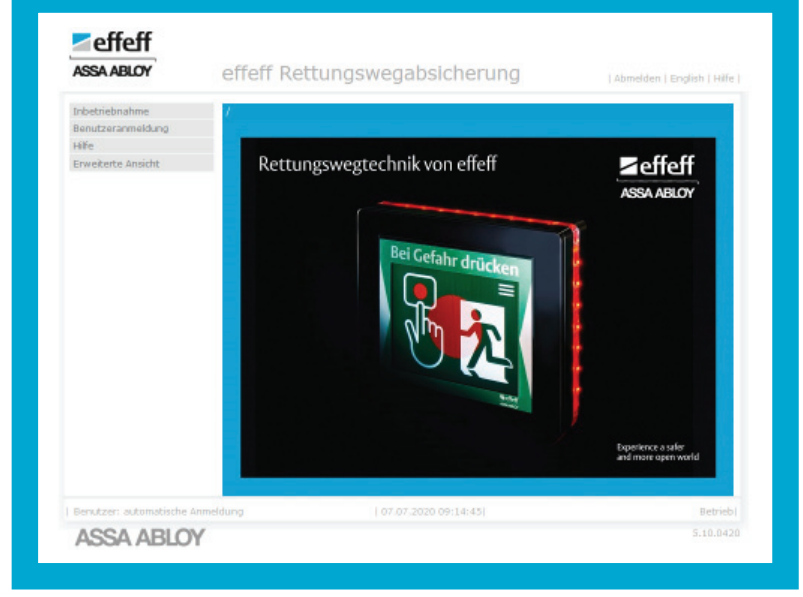

# Technische Daten

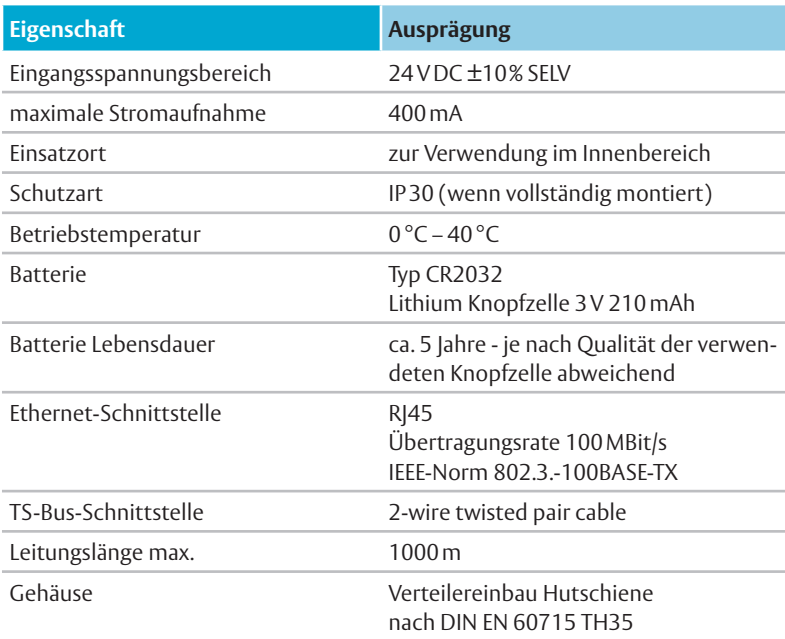

## **Zertifizierung**

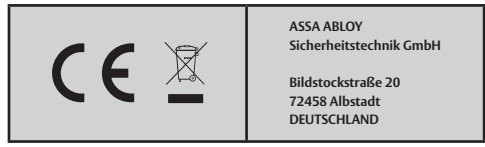

Die EU-Konformitätserklärung finden Sie im Downloadbereich von www.assaabloy.com/de

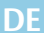

# Gewährleistung, Entsorgung

### **Aktuelle Informationen**

Aktuelle Informationen finden Sie unter: www.assaabloy.com/de

### **Gewährleistung**

Es gelten die gesetzlichen Gewährleistungsfristen und die Verkaufs- und Lieferbedingungen der *ASSA ABLOY Sicherheitstechnik GmbH* (www.assaabloy.com/de).

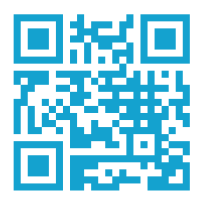

### **Entsorgung**

Für Produkte, die mit dem Symbol  $\mathbb{\widetilde{X}}$  (durchgestrichene Mülltonne) gekennzeichnet sind gilt:

Die geltenden Vorschriften zum Umweltschutz müssen eingehalten werden. Batterien, Akkumulatoren, Lampen, Elektrogeräte und auch personenbezogene Daten gehören nicht in den Hausmüll.

Altbatterien, Altakkumulatoren und Lampen müssen dem Gerät zerstörungsfrei entnommen werden und separat entsorgt werden.

#### **Verpackung**

Verpackungsmaterialien müssen der Wiederverwendung zugeführt werden. Das Verpackungsmaterial kann auch am Ort der Übergabe dem Vertreiber oder Fachhandwerker kostenlos zur Entsorgung überlassen werden.

#### **Batterien, Akkumulatoren**

Knopfzelle CR 2032

Das Produkt enthält Batterien oder Akkumulatoren. Batterien, Akkumulatoren müssen dem Produkt entnommen werden ("Batterie vor Entsorgung entnehmen", Seite 25) und separat entsorgt werden.

Altbatterien und Akkumulatoren gehören nicht in den Hausmüll und können an jeder örtlichen Sammelstelle kostenlos zurückgegeben werden. Sie sind zur Rückgabe gebrauchter Batterien und Akkumulatoren gesetzlich verpflichtet.

#### **Personenbezogene Daten**

Personenbezogene Daten müssen vor der Entsorgung des Produkts gelöscht werden. Setzen Sie dazu das Gerät in die Werkseinstellungen zurück ("Zurücksetzen auf Werkseinstellungen", Seite 14). Der Endnutzer ist dafür selbst verantwortlich.

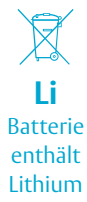

### **Batterie vor Entsorgung entnehmen**

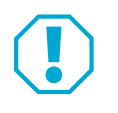

### **Achtung!**

**Sachschaden durch Entnahme der Batterie möglich:** Eine Entnahme der Batterie ist während der normalen Nutzung des Geräts nicht notwendig. Durch das Öffnen des Gehäuses, kann das Gerät beschädigt werden.

- · Öffnen Sie das Gehäuse ausschließlich vor einer Entsorgung zur Entnahme der Batterie
- 1 Ziehen Sie alle Klemmen ab.
- 2 Folgen Sie den abgebildenten Anweisungen (Abb. 7).

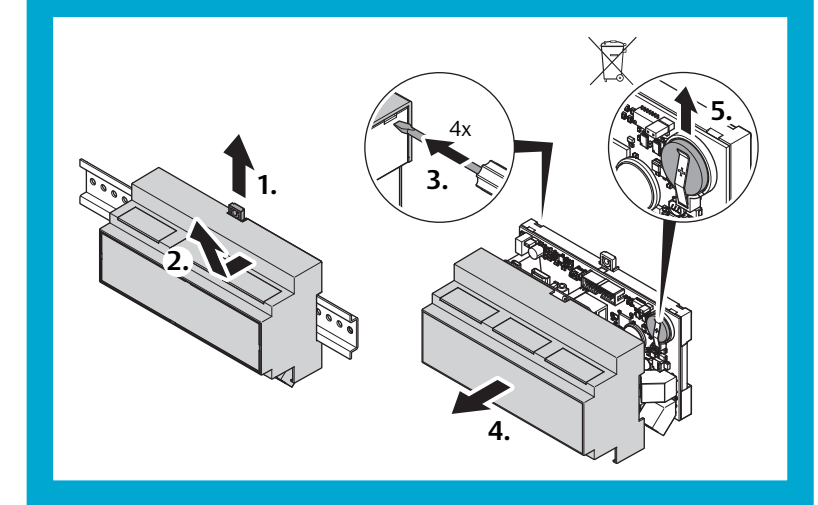

*Abb. 7 : Batterie entnehmen*

# **Produkt**

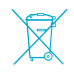

WEEE-Reg.-Nr. DE 69404980

Das Produkt ist nach dem Gebrauch als Elektronikschrott ordnungsgemäß zu entsorgen und zur stofflichen Wiederverwendung einer örtlichen Sammelstelle kostenlos zuzuführen.

Es bestehen grundsätzlich folgende weitere Möglichkeitenzur kostenlosen Entsorgung beim Vertreiber:

- · Rückgabe eines funktionsähnlichen Altgeräts am Ort der Abgabe des Neugeräts.
- · Rückgabe von maximal drei gleichartigen Altgeräten (max. Kantenlängen 25 cm) in einem Einzelhandelsgeschäft, ohne Verpflichtung zu einem Neukauf.

Die Rücknahmepflicht gilt für Vertreiber von Elektrogeräten mit einer Verkaufsfläche von größer 400 m² oder für Vertreiber von Lebensmitteln, die mehrmals im Kalenderjahr oder dauerhaft Elektrogeräte anbieten mit einer Gesamtverkaufsfläche von 800 m². Bei Online-Anbietern gelten die aufsummierten Lager- und Versandflächen für Elektrogeräte als Verkaufsfläche. Für weitere Details siehe ElektroG3 §17 (1)(2).

Vertreiber, die Fernkommunikationsmittel verwenden, müssen bei Auslieferung von Wärmeüberträgern, Bildschirmen, Monitoren und Geräten, die Bildschirme mit einer Oberfläche größer 100 Quadratzentimetern enthalten sowie Geräte, bei denen mindestens eine der äußeren Abmessungen mehr als 50 Zentimeter beträgt unentgeltlich abholen oder mitnehmen. Für Lampen und insbesondere kleinere Geräte müssen sie geeignete Rückgabemöglichkeiten in zumutbarer Entfernung gewährleisten.

Die ASSA ABLOY Gruppe ist der Weltmarktführer in Zugangslösungen. Jeden Tag helfen wir Menschen sich sicherer und geborgener zu fühlen und eine offenere Welt zu erleben.

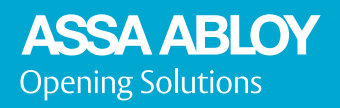

ASSA ABLOY Sicherheitstechnik GmbH Bildstockstraße 20 72458 Albstadt DEUTSCHLAND Tel. + 49 7431 123-0 albstadt @ assaabloy.com www.assaabloy.com/de